# Minilog MCC

# Programming Manual for MCC

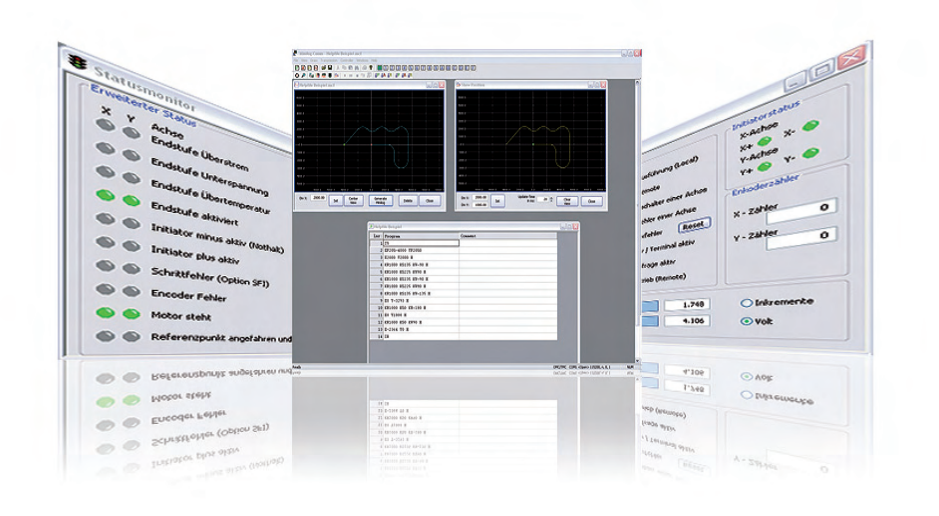

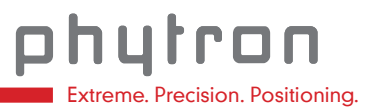

Manual 1240-A007 EN

# **Programming Manual MINILOG for the Controllers MCC-1, MCC-2 and MCC-2 LIN**

**TRANSLATION OF THE GERMAN ORIGINAL MANUAL**

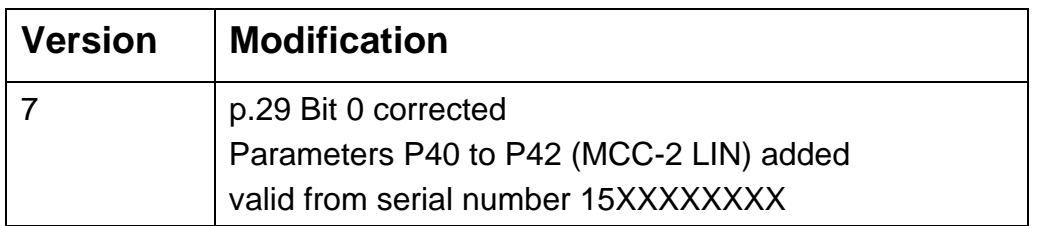

© 2015 All rights with: Phytron GmbH Industriestraße 12 82194 Gröbenzell, Germany Tel.: +49(0)8142/503-0 Fax: +49(0)8142/503-190

Every possible care has been taken to ensure the accuracy of this technical manual. All information contained in this manual is correct to the best of our knowledge and belief but cannot be guaranteed. Furthermore we reserve the right to make improvements and enhancements to the manual and / or the devices described herein without prior notification.

We appreciate suggestions and criticisms for further improvement. Please send your comments to the following E-mail address: [doku@phytron.de](mailto:doku@phytron.de)

# **Contents**

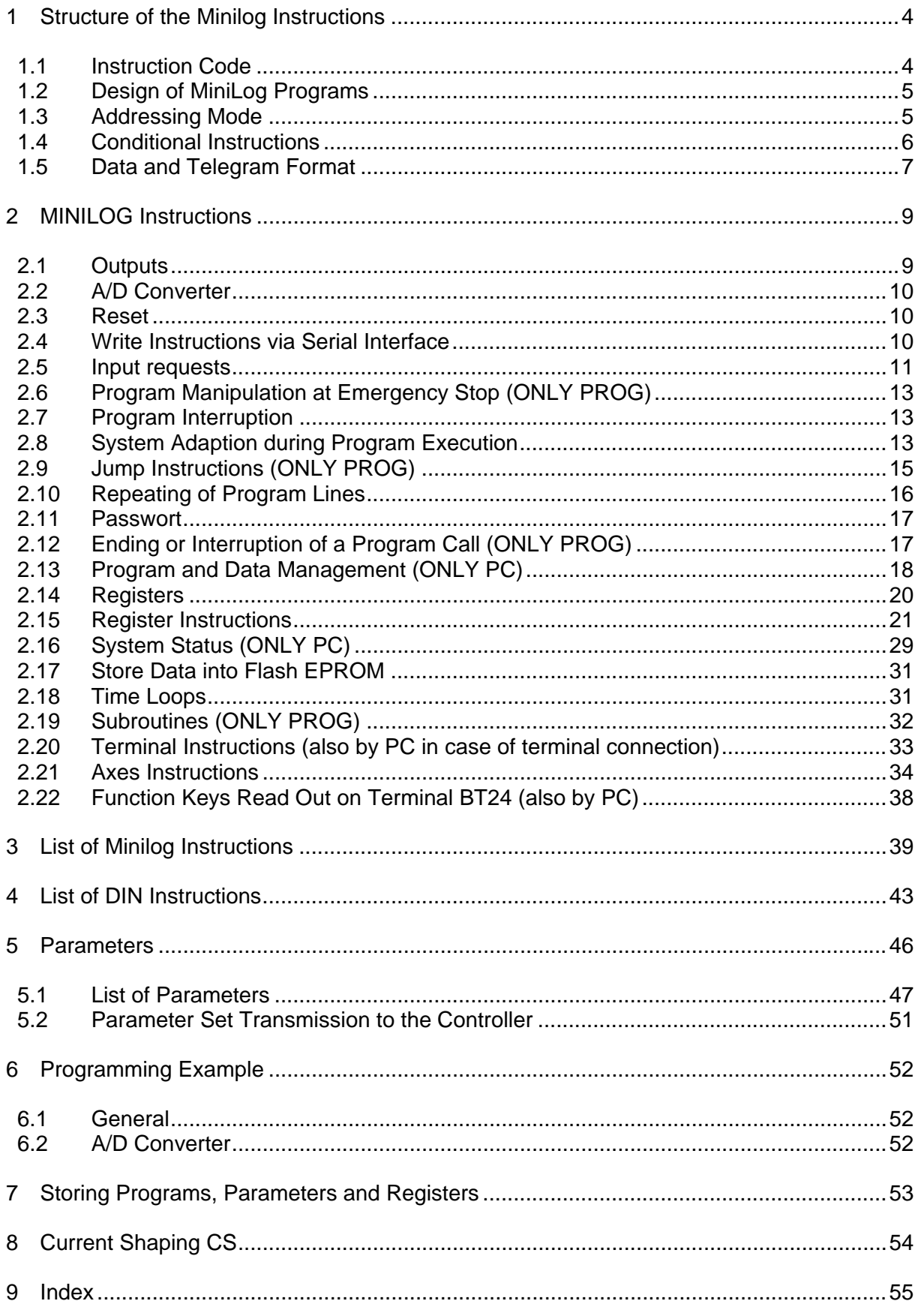

# <span id="page-4-1"></span><span id="page-4-0"></span>**1 Structure of the Minilog Instructions**

# <span id="page-4-2"></span>**1.1 Instruction Code**

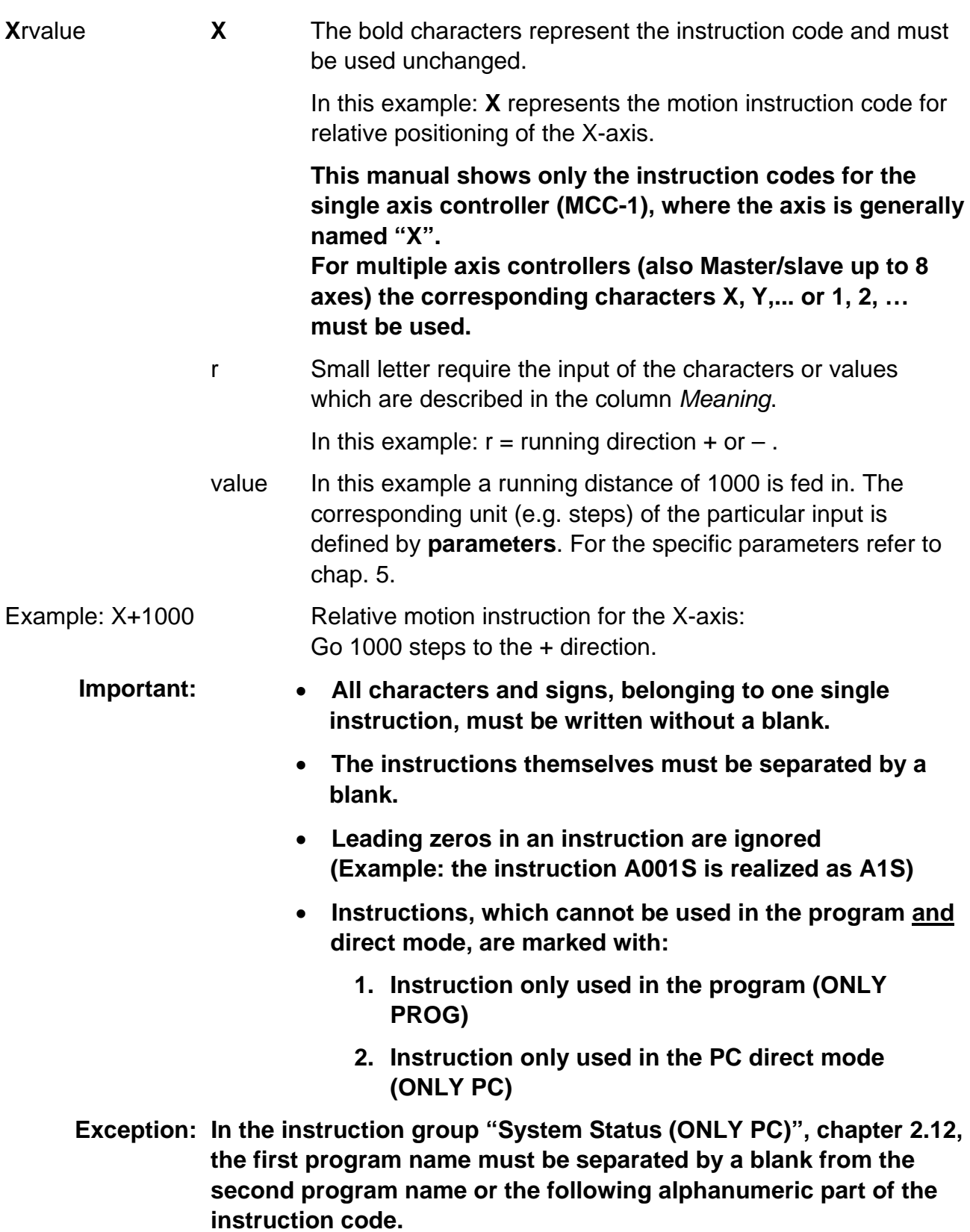

# <span id="page-5-1"></span><span id="page-5-0"></span>**1.2 Design of MiniLog Programs**

- MiniLog programs consist of up to 2000 program lines. The program lines are numbered consecutively by MiniLog-Comm.
- The single instructions in each line must be separated by blank characters.
- Do not insert extra blank characters within an instruction.
- The instructions will be executed serially.
- By means of the line numbers jump instructions or subroutines can be defined.
- Parameter and register values should be defined at the beginning of a program.
- Line, parameter and register numbers may be entered with or without preceding zeros. Example: R0001 or R1
- A line break is used in the program by a carriage return **(CR) : 0x0D**

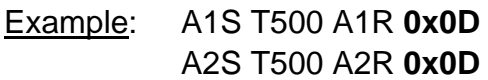

All programming instructions are assembled in the MiniLog programming manual.

# <span id="page-5-2"></span>**1.3 Addressing Mode**

For instructions, where at least one register is used as an operator, two addressing modes are available: The **Direct Addressing Mode** and the **Indirect Addressing Mode**. In this programming manual the meaning of the basic instruction is always explained for the **Direct Addressing Mode**. The variations of the **Indirect Addressing Mode** are listed for the sake of completeness. The first named register within an instruction code is always the destination register for the result.

#### **Example for Direct Addressing Mode:**

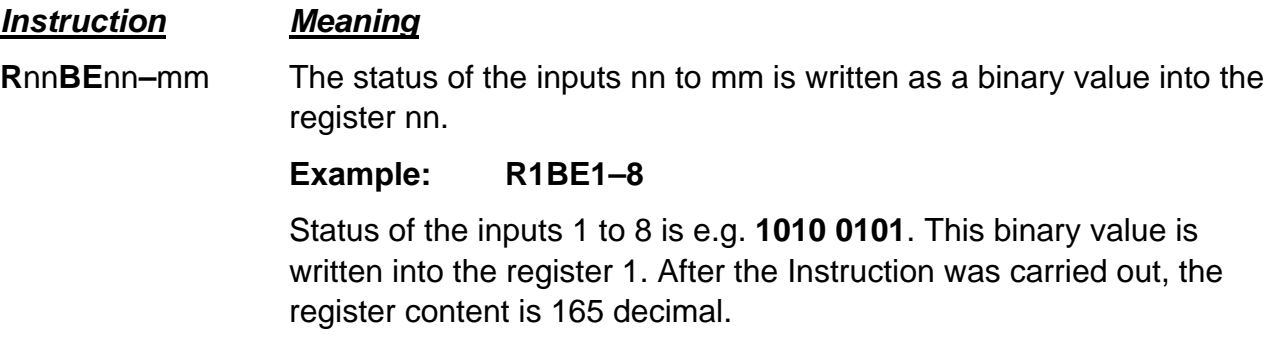

#### <span id="page-6-0"></span>**Example for Indirect Addressing Mode:**

*Instruction Meaning*

**R[R**nn**]BE**nn**–**mm **Indirect Addressing Mode:** 

The status of the inputs nn to mm is written as a binary value into the register which is addressed by the register **[Rnn]**.

Example: **R1S10 [R1]BE1–8** 

The addressing register **[R1]** is set to 10. The status of the inputs 1 to 8 is e.g. 1010 0101. This binary value is written into the register 10, which was addressed by the register 1. After the instruction was carried out, the content of the register 10 is 165 decimal.

#### **Adressing with Label**

In case of jump calls (page [15\)](#page-15-2) and subroutine calls (page [32\)](#page-32-1) the start or destination line can be set in the instruction code with a label (\*la\*), which is assigned to this program line. A label is defined between two \* and can have up to 6 alphanumeric signs. Max. 100 labels can be used in one program.

Example: \*[label name]\*

#### **Program name:**

Program names [name] in the instruction code can have up to 8 alphanumeric signs.

### <span id="page-6-1"></span>**1.4 Conditional Instructions**

The execution of some instructions (e.g. jumps or subroutine calls) can be combined with a condition. Before a conditional jump etc. can be used, the condition byte has to be set, for example by an input request (see chap. 2.5) or a register comparison (see chap. 2.14).

Possible states of the condition byte:

 $E =$  Condition fulfilled  $N =$  Condition not fulfilled

The state of the condition byte remains stored until it is changed again.

All instructions which set no condition delete the condtion request.

# <span id="page-7-1"></span><span id="page-7-0"></span>**1.5 Data and Telegram Format**

**Data format:** No Parity 1 Stopbit 8 Bit ASCII-Code 57 600 Baud

The **send telegram** from PC via RS232 is defined as:

**Without check-**<STX>| Address | Instruction | <ETX> **sum:** 

**With** 

1

**checksum:**  <STX> | Address | Instruction | Separator | Checksum | <ETX>

The **response telegram** (always for address 0-9, A-F) is defined as:

```
 <STX> | ACK | Answer | <ETX> or 
\langle stx> | ACK | \langle etx> or
<stx> | NAK | <etx>
```
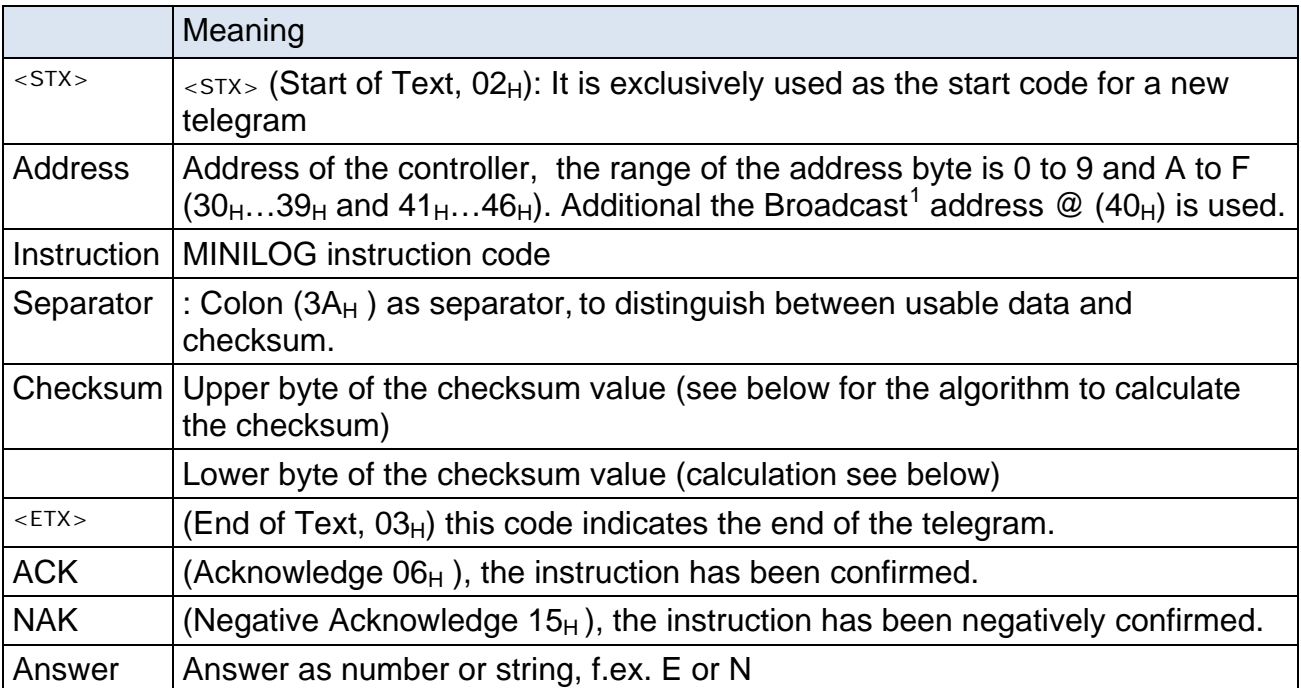

<span id="page-7-2"></span> $1$  Broadcast: All axes receive and evaluate the telegram. To avoid bus-conflicts caused by the response of all axes nearly within the same time, the response of the controllers is suppressed by addressing with "@".

The checksum CS is defined by summing up all bytes, beginning with the address byte and including the separator (:) in an exclusive-OR-operation:

```
CS = address \oplus data byte 1 \oplus data byte 2 . . . \oplus data byte n \oplus separator
```
The checksum is calculated as one 8-bit binary value ( $00_H$  to  $FF_H$ ). This byte is taken apart in its upper and lower byte (nibbles). After the HEX values of the two nibbles have been transferred to the corresponding two ASCII characters (0 to 9 instead of  $0_H$  to  $9_H$  and A to F instead of A<sub>H</sub>to F<sub>H</sub> that means to each nibble  $30<sub>H</sub>$  or rather  $37<sub>H</sub>$  is mathematically added), the checksum is written in the telegram.

The MCC also calculates (Exclusive OR) the checksum of the received data. The telegram will be rejected if a difference to the received checksum is detected, and the error is confirmed by NAK.

If there is no need to validate the contents of the telegram, the checksum monitoring can be set off. Instead of the checksum bytes, **two X** characters will be accepted, e. g.:

 $\langle$  STX> $| 1 | X | + | 1 | 0 | 0 | : | X | X \langle$  ETX>

# <span id="page-9-1"></span><span id="page-9-0"></span>**2 MINILOG Instructions**

# <span id="page-9-2"></span>**2.1 Outputs**

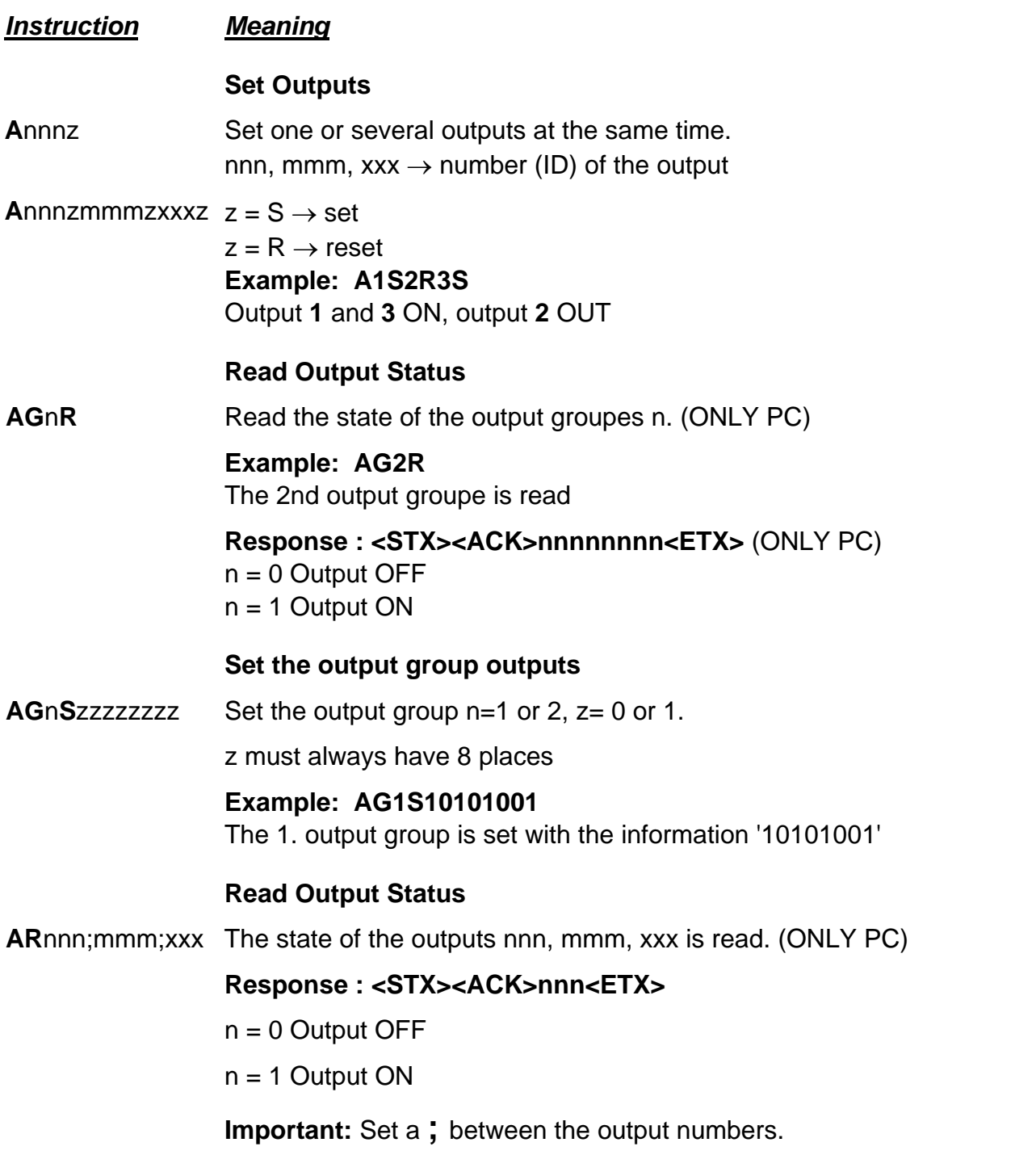

# <span id="page-10-1"></span><span id="page-10-0"></span>**2.2 A/D Converter**

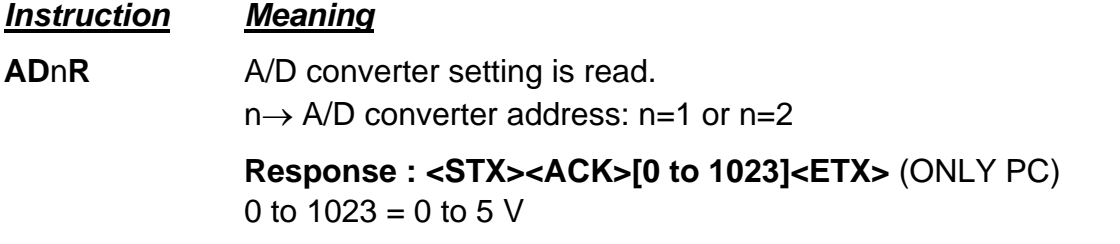

### <span id="page-10-2"></span>**2.3 Reset**

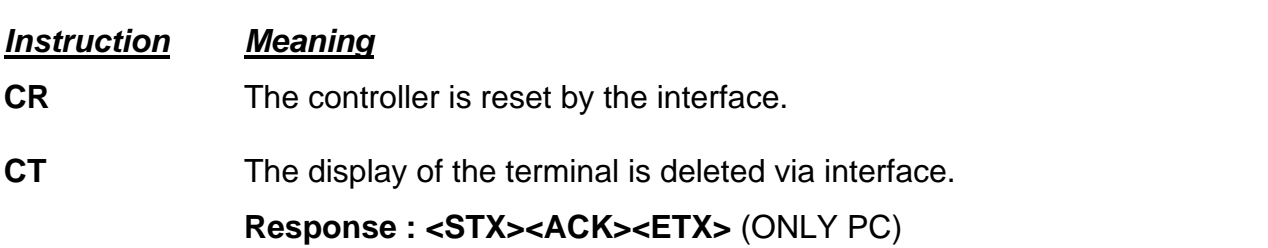

# <span id="page-10-3"></span>**2.4 Write Instructions via Serial Interface**

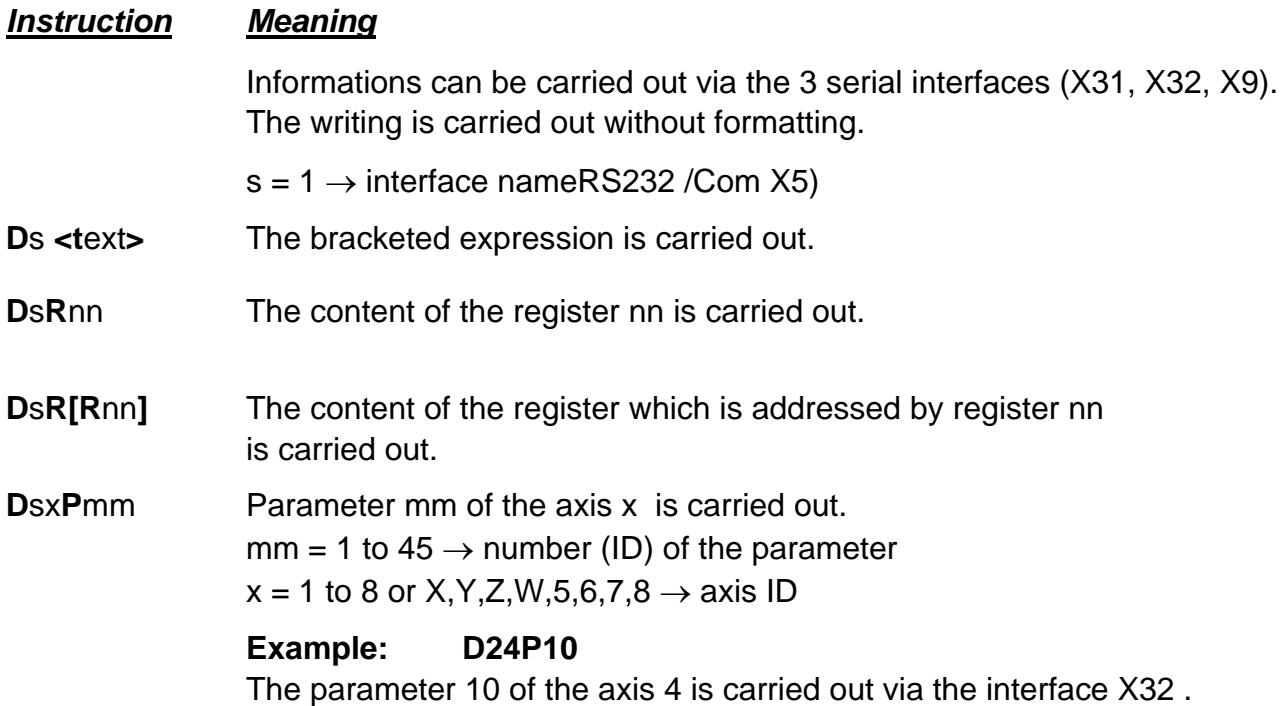

### <span id="page-11-1"></span><span id="page-11-0"></span>**2.5 Input requests**

#### *Instruction Meaning*

#### **Logical AND**

**E^**nnzmmzxxz The inputs nn, mm, xx are tested as AND condition. Only if the AND condition is fulfilled the condition byte is set. Otherwise the condition byte is reset.

nn. mm.  $xx \rightarrow input$  number

 $z = S \rightarrow$  input ON

 $z = R \rightarrow$  input OFF

#### **Example: E^1S2R3S**

The input states 1, 2 and 3 are read out. If input 1 is set, input 2 reset and input 3 set, the AND condition is fulfilled and the condition byte is set. Now a conditional jump or a conditional call of a subprogram can be carried out.

#### **Response: <STX><ACK> E <ETX>** or  **<STX><ACK> N <ETX>** (ONLY PC)

#### **Logical OR**

**Ev**nnzmmzxx The inputs nn, mm, xx are tested as OR condition. Only if the OR condition is fulfilled the condition byte is set. Otherwise the condition byte is reset.

nn. mm.  $xx \rightarrow input$  number

- $z = S \rightarrow$  input ON
- $z = R \rightarrow input$  OFF

#### **Example: Ev1S2R3S**

The input states **1, 2 and 3** are read out. If input 1 is set or input 2 reset or input 3 set, the AND condition is fulfilled and the condition byte is set. Now a conditional jump or a conditional call of a subprogram can be carried out.

**Response: <STX><ACK> E <ETX>** or  **<STX><ACK> N <ETX>** (ONLY PC)

#### **Wait for Condition Fulfilled**

**E**nnz Wait for the preset input condition. The program stops until the preset input condition is fulfilled. The condition byte is not affected. (ONLY PROG)

#### *Instruction Meaning*

**E**nnzmmz When reading the status of several inputs, one input after the other is read out (no AND linking). The condition byte is not affected. (ONLY PROG)

#### **Example: E1S2R3S**

The status of the inputs 1, 2 and 3 are read.

After the input 1 is set, the input 2 is read. After the input 2 is reset, the input 3 is read. After the input 3 set, the reading Instruction is done and the program continues. After the instruction end the inputs1 and 2 can have another state.

#### **Definition of the inputs and outputs only for MCC-1**

**EAS**nnnnnnnn The MCC-1 controller has eight digital inputs and outputs, electrically insulated and bidirectional. Which I/Os are input or output can be defined by the user via MiniLog programming.

 $n =$  allocation  $\rightarrow$  input or output

 $n = 1 \rightarrow input$ 

 $n = 0 \rightarrow$  output

#### **Example: EAS00000011**

1 to 6 are outputs, 7 and 8 are used as inputs.

#### **Read input group**

**EG**nR The input group n is read. (ONLY PC)  $n=1$  to 8

#### Response : <STX><ACK>nnnnnnnn<ETX>

 $n = 0$  input is reset  $n = 1$  input is set

**ER**nn;mm;xx The Status of the inputs nn, mm, xx is read (ONLY PC).

#### **Response: <STX><ACK>nnn<ETX>**

 $n = 0$  input is reset  $n = 1$  input is set

**Important:** Set a **;** between the input numbers.

# <span id="page-13-1"></span><span id="page-13-0"></span>**2.6 Program Manipulation at Emergency Stop (ONLY PROG)**

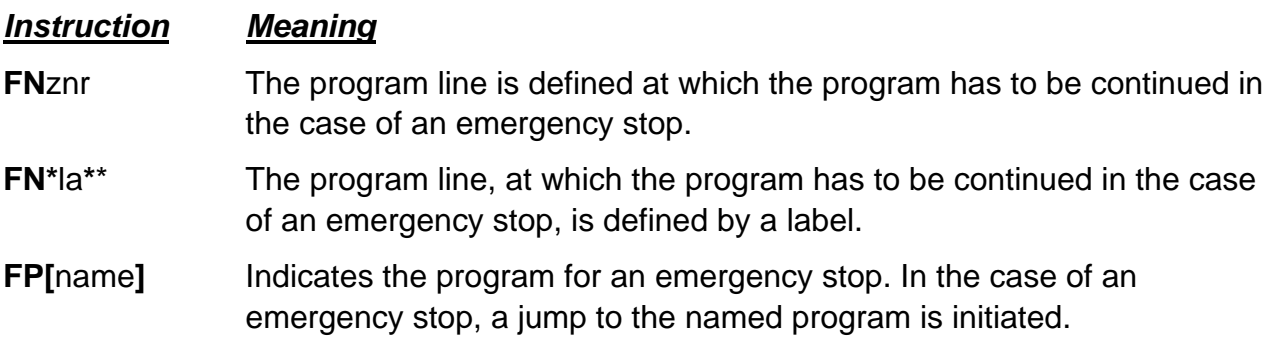

# <span id="page-13-2"></span>**2.7 Program Interruption**

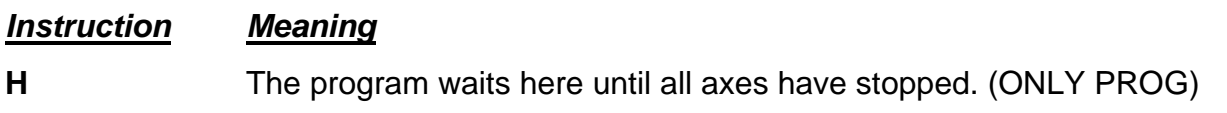

# <span id="page-13-3"></span>**2.8 System Adaption during Program Execution**

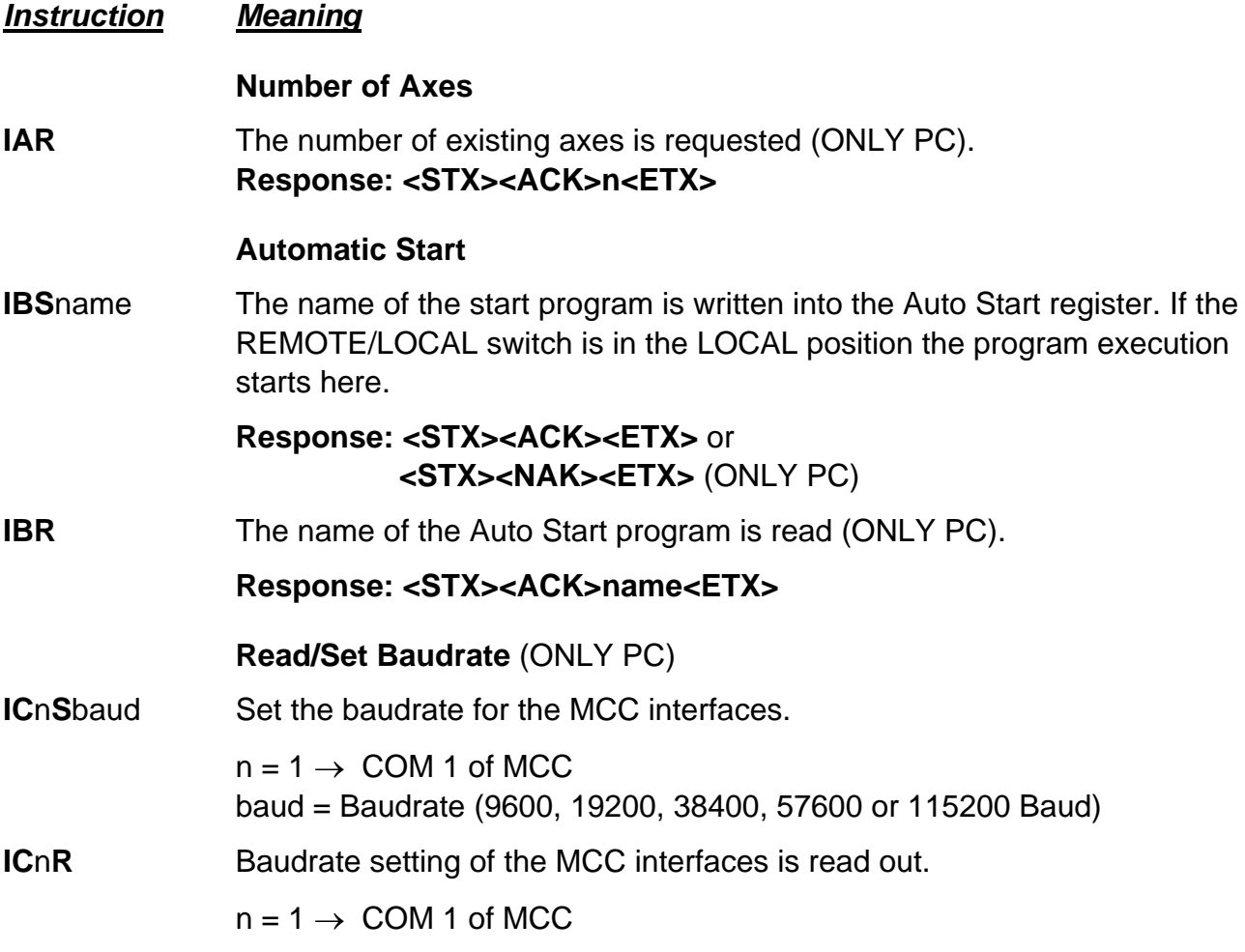

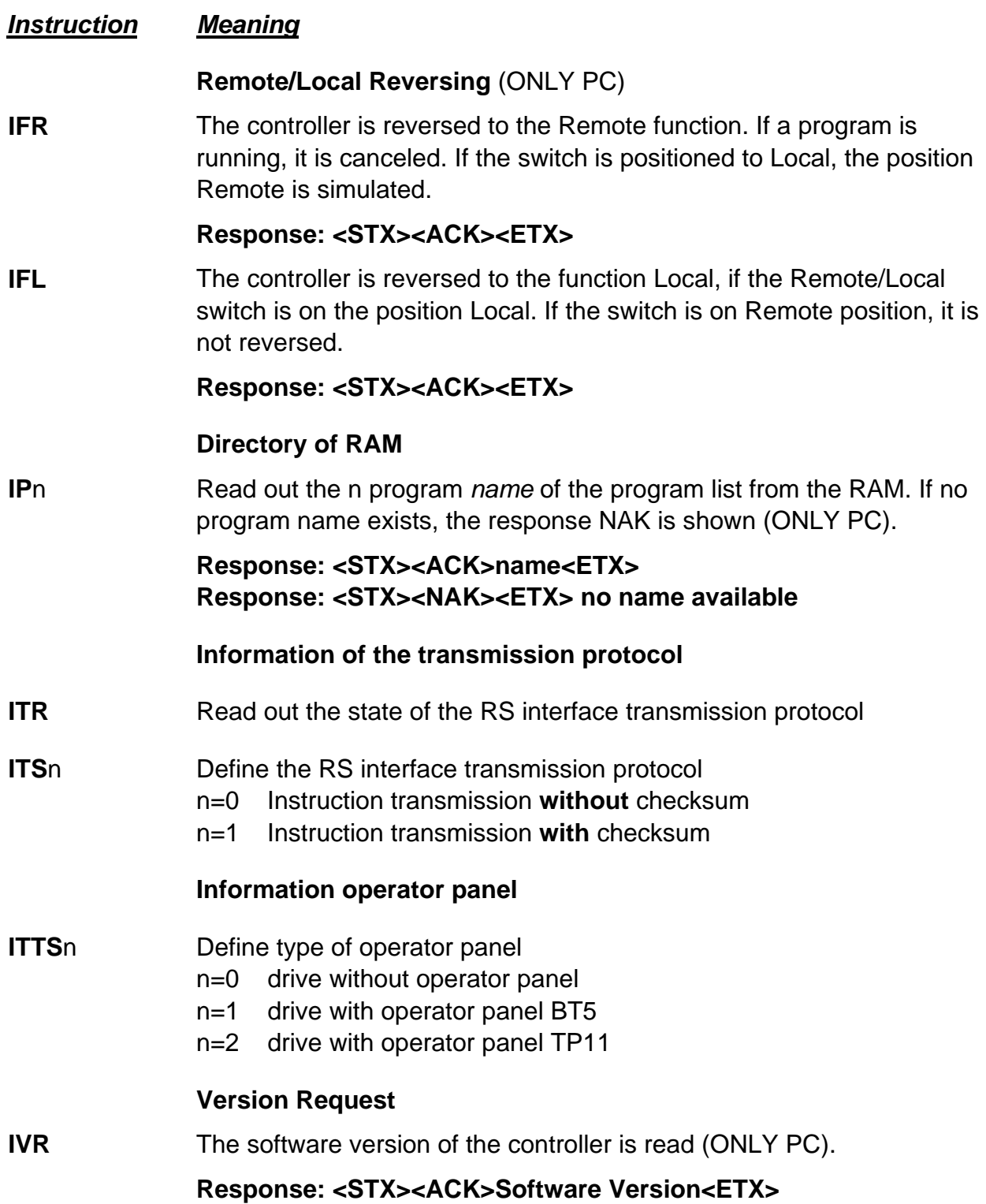

# <span id="page-15-1"></span><span id="page-15-0"></span>**2.9 Jump Instructions (ONLY PROG)**

<span id="page-15-2"></span>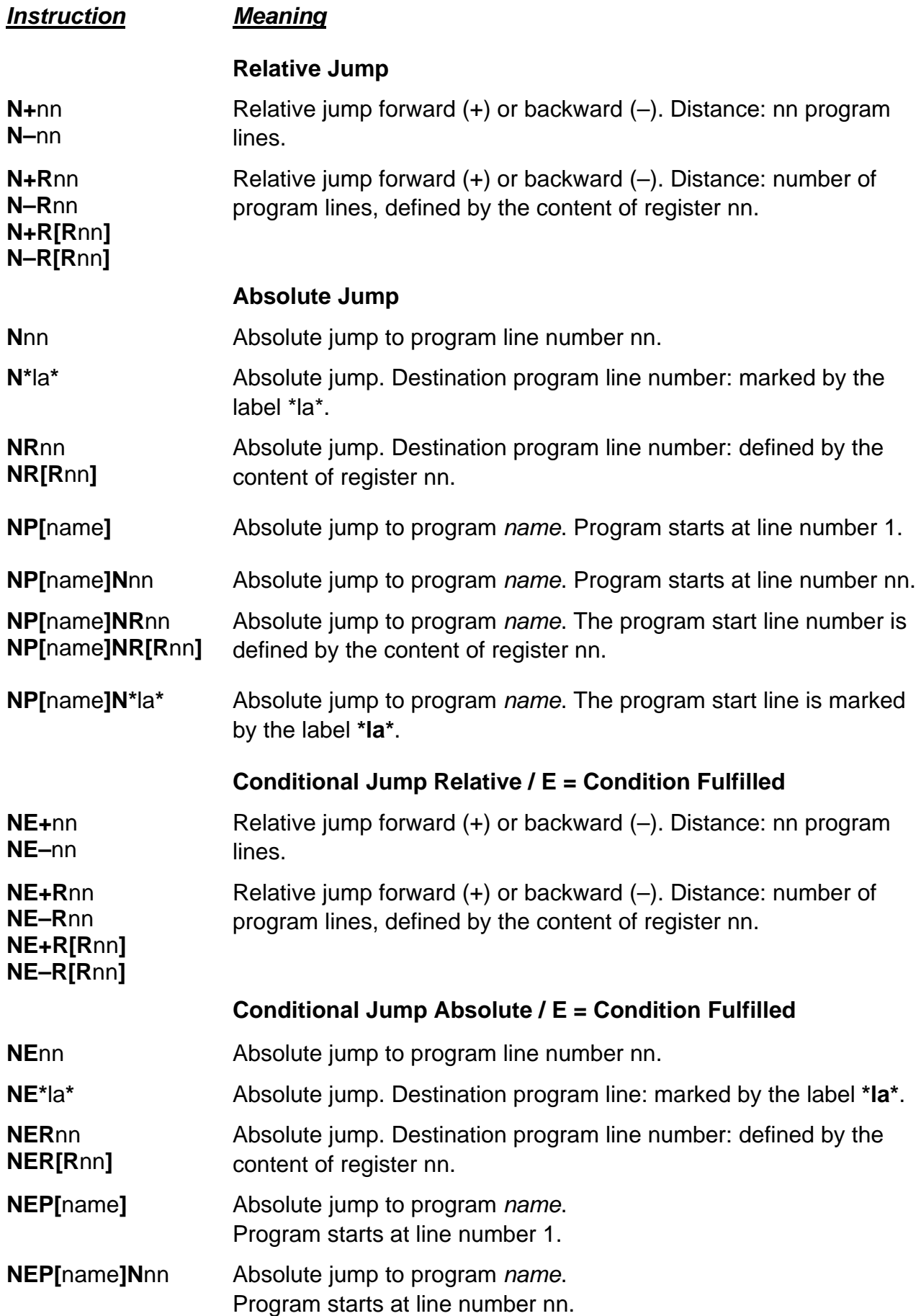

<span id="page-16-0"></span>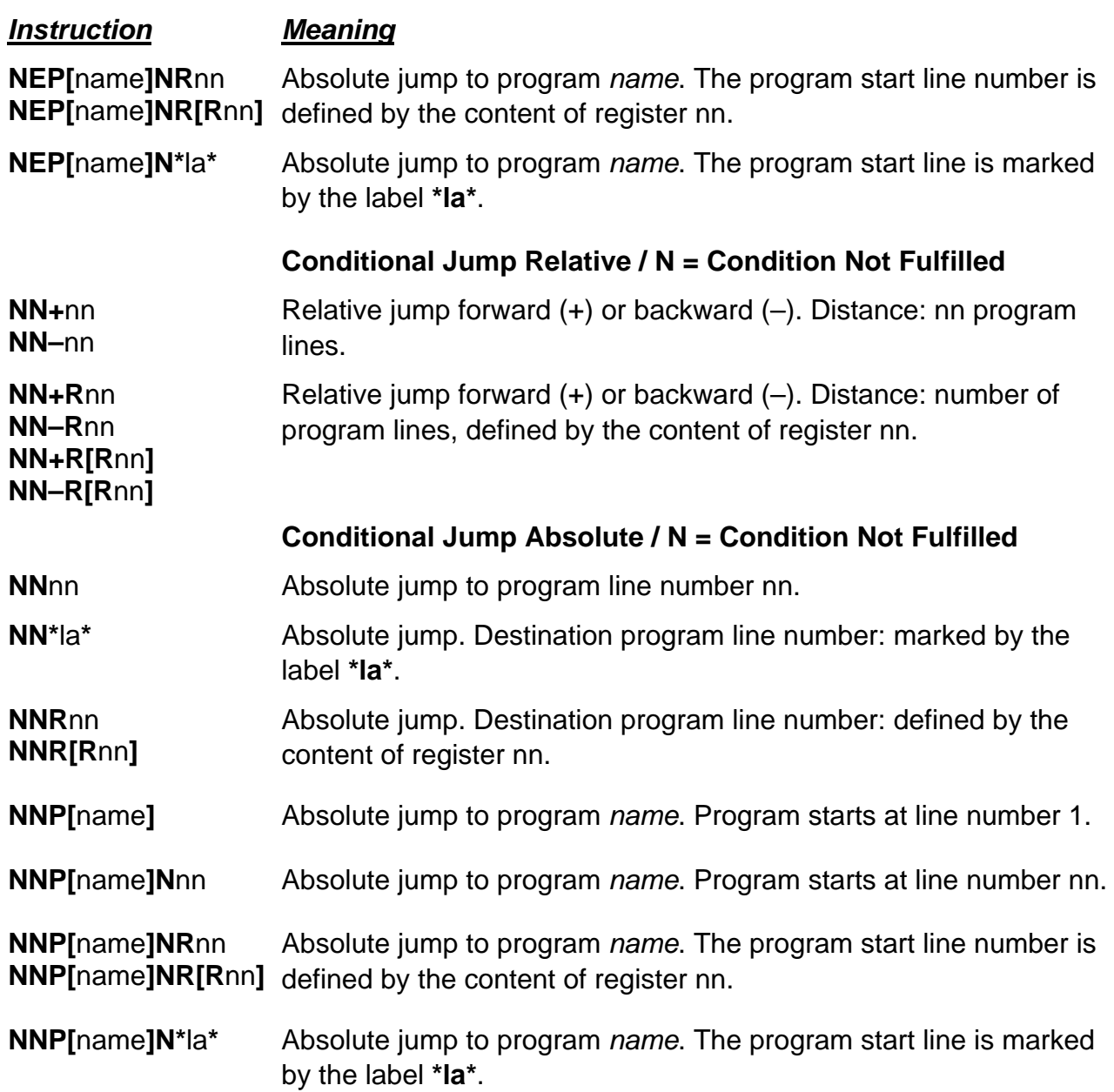

# <span id="page-16-1"></span>**2.10 Repeating of Program Lines**

![](_page_16_Picture_209.jpeg)

# <span id="page-17-1"></span><span id="page-17-0"></span>**2.11 Passwort**

![](_page_17_Picture_147.jpeg)

# <span id="page-17-2"></span>**2.12 Ending or Interruption of a Program Call (ONLY PROG)**

![](_page_17_Picture_148.jpeg)

# <span id="page-18-1"></span><span id="page-18-0"></span>**2.13 Program and Data Management (ONLY PC)**

![](_page_18_Picture_148.jpeg)

![](_page_19_Picture_141.jpeg)

### <span id="page-20-1"></span><span id="page-20-0"></span>**2.14 Registers**

- The MCC-2 controllers contain 1000 memory locations used to store variables, called **Registers** within MiniLog programs.
- The registers are numbered R1 to R1000.
- In each register numbers with up to ten digits can be entered. Decimal values are also programmable. Before and after the decimal point up to seven digits may be entered. The total number of digits must not exceed 8.
- If possible, the registers should be programmed in the first program lines.

![](_page_20_Picture_149.jpeg)

- Within the program registers can be used for indirect input of positions. Combined with arithmetic calculations registers can be used as counters during program run.
- For all logic combinations or arithmetic calculations with registers please notice: The computed value will always be written into the first register named in the instruction.

Example: Add the values of two registers R18+R2 Value of register 2 is added to value of register 18. The result will be stored in register 18.

Compare register values

As the result of a comparison, a condition byte will be set by the program:

- $E =$  condition fulfilled.
- **N** = condition not fulfilled.

The status of the condition byte can be used for a conditional jump, subroutine instructions or other operations.

![](_page_20_Picture_150.jpeg)

# <span id="page-21-1"></span><span id="page-21-0"></span>**2.15 Register Instructions**

![](_page_21_Picture_173.jpeg)

**Response: <STX><ACK><ETX>** (ONLY PC)

#### *Instruction Meaning*

**R**nn**BR**m **R[R**nn**]BR**m The content of the register nn is shifted the number of m digits to the right ( $\rightarrow$  LSB). The left side of the register is filled in with zero.

 $m = 1$  to 27  $\rightarrow$  maximal value of the register content.

#### **Example: R1S168 R1BR2**

The register 1 is set to the decimal value 168, corresponding to the binary value **10101000**. After the register content was shifted (R1BL2) the number of 2 digits to the right, the binary value is **101010** which corresponds to the decimal value 42.

#### **Register Bit Check**

**R**nn**BT**m **R[R**nn**]BT**m The content of the register nn is regarded as a binary value. The digit in the position m of the binary value is checked. If the corresponding bit has been set, the condition byte is set. Otherwise the condition byte is reset.

 $m = 0$  to 27  $\rightarrow$  maximal value of the register content.

#### **Example: R1S168 R1BT4**

The register 1 is set to the decimal value 168, corresponding to the binary value **10101000**. The Instruction R1BT4 checks the  $4<sup>th</sup>$  digit from the right side ( $m \leftarrow$  LSB) of the binary value. The condition byte is set, because the  $4<sup>th</sup>$  digit has the value 1.

#### **Response: <STX><ACK> E <ETX>** or

 **<STX><ACK> N <ETX>** (ONLY PC)

### **Logical Register Operations**

#### **Logic AND**

**R**nn**B^**value **R[R**nn**]B^**value A logical **AND** operation is carried out with the content of the register nn and the hexadecimal value. The condition byte is set if the result is zero. Otherwise it is reset.

#### **Example: R1BS2A8 R1B^1A0**

The register 1 is set to the hexadecimal value 2A8 (= 680 decimal). After the instruction **R1B^1A0** has been carried out, the content of the register 1 is 160 decimal.

![](_page_22_Picture_252.jpeg)

**R**nn**B^R**mm **R[R**nn**]B^R**mm **R**nn**B^R[R**mm**] R[R**nn**]B^R[R**mm**]** A logical **AND** operation is carried out with the content of the register nn and the content of register mm. The condition byte is set if the result is zero. Otherwise it is reset.

![](_page_23_Picture_239.jpeg)

![](_page_24_Picture_348.jpeg)

The content of register mm is added to the content of register nn.

#### **Subtraction**

The value is subtracted from the content of the register nn.

The content of register mm is subtracted from the content of the register nn.

#### **Multiplication**

MA 1240-A007 EN 24 **R**nn**\***value **R[R**nn**]\***value

**R**nn**+R**mm **R**nn**+R[R**mm**] R[R**nn**]+R**mm **R[R**nn**]+R[R**mm**]**

**R**nn**–**value **R[R**nn**]–**value

**R**nn**–R**mm **R**nn**–R[R**mm**] R[R**nn**]–R**mm **R[R**nn**]–R[R**mm**]**

The content of register nn is multiplied by the value.

![](_page_25_Picture_250.jpeg)

![](_page_26_Picture_187.jpeg)

![](_page_27_Picture_170.jpeg)

![](_page_28_Picture_128.jpeg)

# <span id="page-29-1"></span><span id="page-29-0"></span>**2.16 System Status (ONLY PC)**

![](_page_29_Picture_159.jpeg)

![](_page_30_Picture_141.jpeg)

# <span id="page-31-1"></span><span id="page-31-0"></span>**2.17 Store Data into Flash EPROM**

#### *Instruction Meaning*

**Store programs and axis parameters** (ONLY PC)

**SA** Axis parameters are stored into the EPROM.

# <span id="page-31-2"></span>**2.18 Time Loops**

![](_page_31_Picture_146.jpeg)

<span id="page-32-1"></span><span id="page-32-0"></span>![](_page_32_Picture_209.jpeg)

<span id="page-32-5"></span><span id="page-32-4"></span><span id="page-32-3"></span><span id="page-32-2"></span>![](_page_32_Picture_210.jpeg)

<span id="page-33-0"></span>![](_page_33_Picture_140.jpeg)

# <span id="page-33-1"></span>**2.20 Terminal Instructions (also by PC in case of terminal connection)**

![](_page_33_Picture_141.jpeg)

# <span id="page-34-1"></span><span id="page-34-0"></span>**2.21 Axes Instructions**

![](_page_34_Picture_205.jpeg)

![](_page_35_Picture_175.jpeg)

![](_page_36_Picture_197.jpeg)

![](_page_37_Picture_234.jpeg)

### <span id="page-38-1"></span><span id="page-38-0"></span>**2.22 Function Keys Read Out on Terminal BT24 (also by PC)**

![](_page_38_Picture_120.jpeg)

The BT24 keyboard is scanned as long as the key **H, 1** or **?** is beeing depressed. The conditonal byte is reset, if the keys **HOME,1** or **?** are not depressed. By the instruction **NN–0** the programm jumps to the line hold of line 5.

**Important:** The key ENTER is not defined for a read out.

#### **Response: <STX><ACK> E <ETX>** or **<STX><ACK> N <ETX>** (ONLY PC)

#### <span id="page-39-1"></span><span id="page-39-0"></span> $\overline{\mathbf{3}}$ **List of Minilog Instructions**

![](_page_39_Picture_16.jpeg)

![](_page_39_Picture_17.jpeg)

![](_page_40_Picture_90.jpeg)

![](_page_40_Picture_91.jpeg)

![](_page_41_Picture_67.jpeg)

![](_page_41_Picture_68.jpeg)

![](_page_42_Picture_11.jpeg)

![](_page_42_Picture_12.jpeg)

# <span id="page-43-1"></span><span id="page-43-0"></span>**4 List of DIN Instructions**

The controller programm can also be defined by the DIN instructions for process conditions and special functions. These standard instructions DIN 66025 can be used in one program with all the MINILOG instructions.

![](_page_43_Picture_156.jpeg)

![](_page_44_Picture_150.jpeg)

# **phytron**

![](_page_45_Picture_67.jpeg)

#### <span id="page-46-1"></span><span id="page-46-0"></span>**5 Parameters**

For operating a stepper motor controller several presettings as speed, acceleration ramps or waiting time are required. These presettings are called **Parameters**.

Default parameters are stored which can be used in several applications at delivery. You can read and edit these parameters with MiniLog-Comm.

Several counters are also contained in the list of parameters, which will be continuously actualized by the program. The counters can be read and some of them can be edited, too.

• For each axis separate parameters have to be set. Insert an X or Y to mark the axis in front of the parameter number (also valid: 1 or 2).

Example: XP15 is the acceleration ramp value for axis X.

- Parameters (e.g. speeds) may be modified several times within a program, too.
- Parameter values can be entered or read.
- P48 and P49 can only be read.
- P19 to P22 are counters. They will be actualized by the program during axis movement.
- <span id="page-46-2"></span>• P27 to P49 are special parameters for MCC-2.

# <span id="page-47-1"></span><span id="page-47-0"></span>**5.1 List of Parameters**

![](_page_47_Picture_164.jpeg)

![](_page_48_Picture_164.jpeg)

# **phytron**

![](_page_49_Picture_163.jpeg)

![](_page_50_Picture_213.jpeg)

<span id="page-51-0"></span>![](_page_51_Picture_96.jpeg)

# <span id="page-51-1"></span>**5.2 Parameter Set Transmission to the Controller**

![](_page_51_Figure_3.jpeg)

# <span id="page-52-1"></span><span id="page-52-0"></span>**6 Programming Example**

# <span id="page-52-2"></span>**6.1 General**

![](_page_52_Picture_123.jpeg)

### <span id="page-52-3"></span>**6.2 A/D Converter**

![](_page_52_Picture_124.jpeg)

# <span id="page-53-1"></span><span id="page-53-0"></span>**7 Storing Programs, Parameters and Registers**

Programs and parameters can be edited with MiniLog-Comm, transferred to the controller and stored. During program run registers and counters can be modified by the program. As long as the controller is powered these data are stored. After switching off the controller, these data will be handled dependent on the built-in type of memory components:

![](_page_53_Picture_73.jpeg)

### <span id="page-54-1"></span><span id="page-54-0"></span>**8 Current Shaping CS**

Current Shaping (CS) is a circuitry method for delivering a true phase current which corresponds for a wide range of frequencies to a selected current shape.

If the stepper motor is driven without CS, the true current differs from the specified current, even in the lower speed frequencies.

The 1/20 sine wave mode results in a current deviation as shown in the following figure, for average speed:

![](_page_54_Figure_5.jpeg)

Fig. 1: Current shaping CS

These typical deformations can be observed for all types of curves. They are caused by the stepper motor inductance and the generator feedback which increases with the motor speed.

The resulting , current queue' makes precise current regulation possible by Current Shaping (CS= 4 quadrant current regulation), only. The amplitude of the , current queue' varies strongly remarked during one revolution and may provoke a motor resonance effect which causes step losses or desynchronization of the motor.

If the CS function is activated, the , current queue' disappears and the resulting current is close to the ideal shape.

We recommend to use CS in higher current and speed frequency ranges.

The CS function can be activated by the parameter P46 (see chap. 5.1.).

#### <span id="page-55-1"></span><span id="page-55-0"></span>**9 Index**

#### **A**

A/D converter 28, 52

Addressing mode direct 5 indirect 5 with label 6

Adressing with label 6

Adressing mode Indirect 6

Axis Instructions Free Running 36 Initialization 35 Power stages 34 Read/load parameter 35 Status request 34 Stop 37 Wait 34

### **B**

Baudrate read 13 set 13 Broadcast 7

### **C**

Checksum 8 Compensation for play 49 Condition byte 6 Current Shaping 54

#### **D**

DIN instructions 43 Display instruction 33

#### **E**

ELØP 37

#### **F**

Flash-EPROM 53

#### **I**

Inputs Conditional link 11 Logical AND 11 MCC-1 12 Read status 12 Instruction code 4

Interface 46

#### **J**

Jump instructions conditional 16 relative 15

#### **L**

Label 6 Limit switch 47

#### **M**

MiniLog-Comm 5, 53 MØP 36

#### **O**

**Outputs** MCC-1 12 read 9 Reading 9 set 9

#### **P**

Password read activation status 17 Set activation status 17 Positioning absolute 37 in relation to ELØP 37 in relation to MØP 37 relative 36 Process conditions 43 Program and data management read program 19 Program Call Ending 17 Programname 6

#### **R**

RAM 53 Contents read 14 Reference search run 35 **Register** Shifting 21 Register instructions Arithmetical operations *Cosinus 25 Random number 25 Sinus 25 Square root 25* 

*Tangent 25*  write with A/D converter values 28 write with decimal value 25 write with line number 26 write with line number emergency stop 26

Registers 20, 53

Reset Controller 10

#### **S**

Send telegram 8

SRAM 53

Standard functions 43

Start-/Stop frequency 47

**Subroutines** Break-off 32 Call 32

conditional call 32 End 32

Synchronous start 30

System Status (only computer mode) decimal 30

#### **T**

Time loops 31

#### **V**

Version request 14

#### **W**

Write instruction via serial interface 10

Phytron GmbH Industriestraße 12 – 82194 Gröbenzell T+49-8142-503-0 F +49-8142-503-190 www.phytron.eu